# **Release Notes CAGIS**

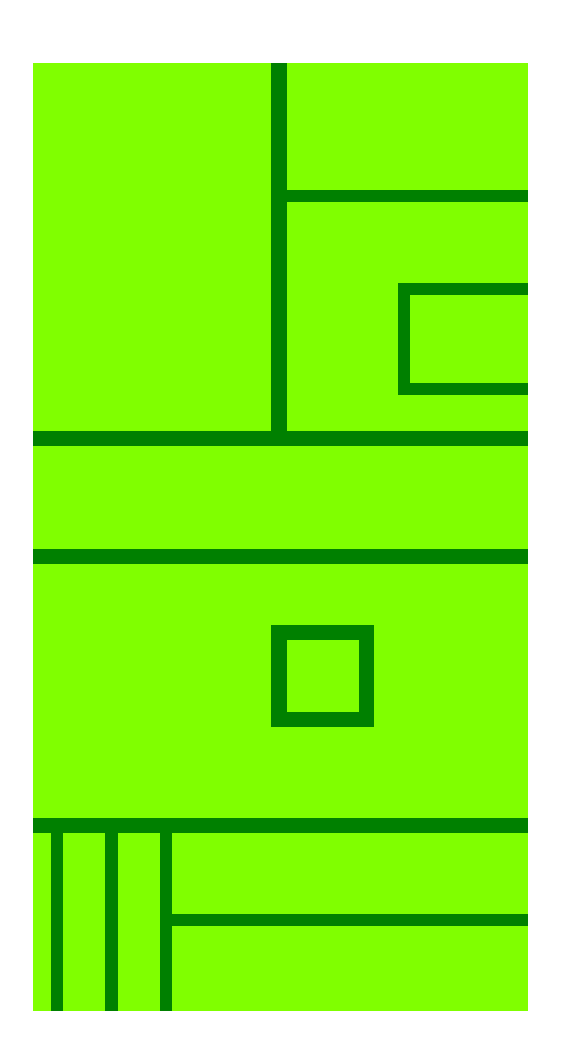

Versie: 0.94 Datum: donderdag 29 april 2010

> Pitney Bowes Business Insight Stephensonweg 14 4207 HB Gorinchem Nederland

> > Tel. 0183 – 64 29 50 Fax 0183 – 61 66 53

pbbi.benelux@pb.com http://www.pbinsight.com/

# Inhoudsopgave

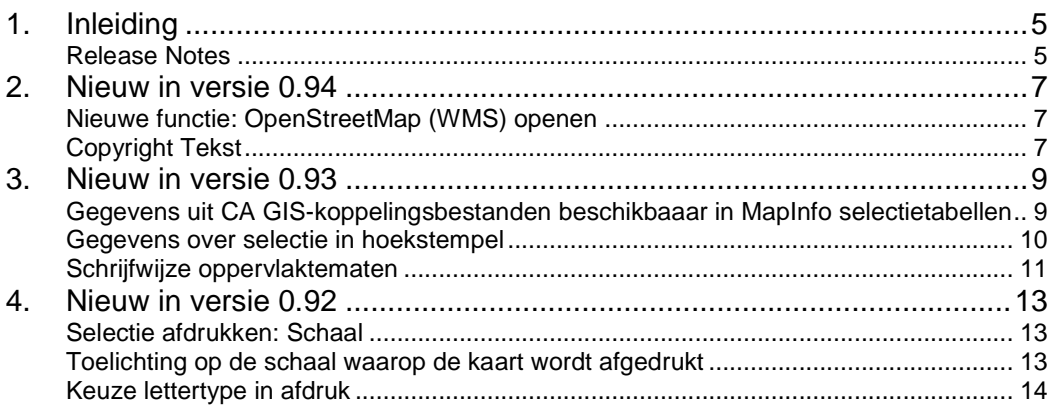

# **1. Inleiding**

CAGIS is een programma dat draait bovenop MapInfo Professional. CAGIS is speciaal bedoeld voor gebruikers van het Contract Administratie Systeem CA.

Het Contract Administratie Systeem CA is een databaseapplicatie voor het administreren van allerlei contractsoorten: pacht, huur, jachthuur, zakelijk recht, beheersovereenkomsten en (vis)vergunningen.

De soorten organisaties die CA gebruiken, zijn onder andere: rentmeesterskantoren, provincies, gemeenten, provinciale landschappen, waterschappen, ingenieursbureau's, landgoederen, notariskantoren en projectontwikkelaars.

De producent van CA is de firma Meulenkamp Automatisering te Hengelo (Overijssel). Voor meer infomatie, zie de website http://www.meulenkamp.nl/

#### **Release Notes**

De onntwikkeling van CAGIS wordt mede bepaald door wensen van de gebruikers. In dit document worden alle wijzigingen bijgehouden in CAGIS vanaf versie 0.91.

## **2. Nieuw in versie 0.94**

Datum: 29-4-2010

#### **Nieuwe functie: OpenStreetMap (WMS) openen**

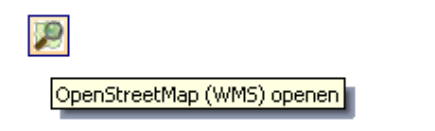

Met de functie **OpenStreetMap (WMS) openen** kunt u OpenStreetMap via een Web Service (WMS) aan het kaartvenster toevoegen.

Voor meer informatie kunt u de Handleiding CAGIS raadplegen.

#### **Copyright Tekst**

Bij CAGIS Copyright Tekst kunt u een vermelding met betrekking tot auteursrechten opnemen. Deze Copyright vermelding wordt afgedrukt in de rechter onderhoek van het kaartvenster, als u in het dialoogvenster **Selectie afdrukken** de optie **Copyright Tekst toevoegen** aanvinkt.

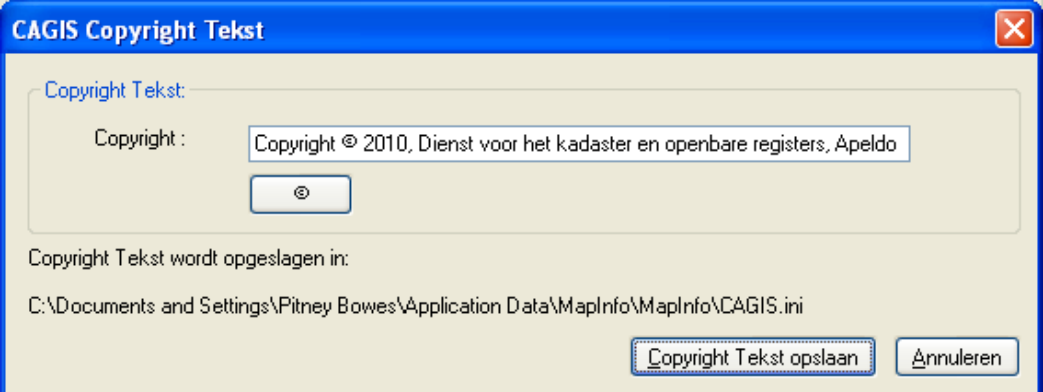

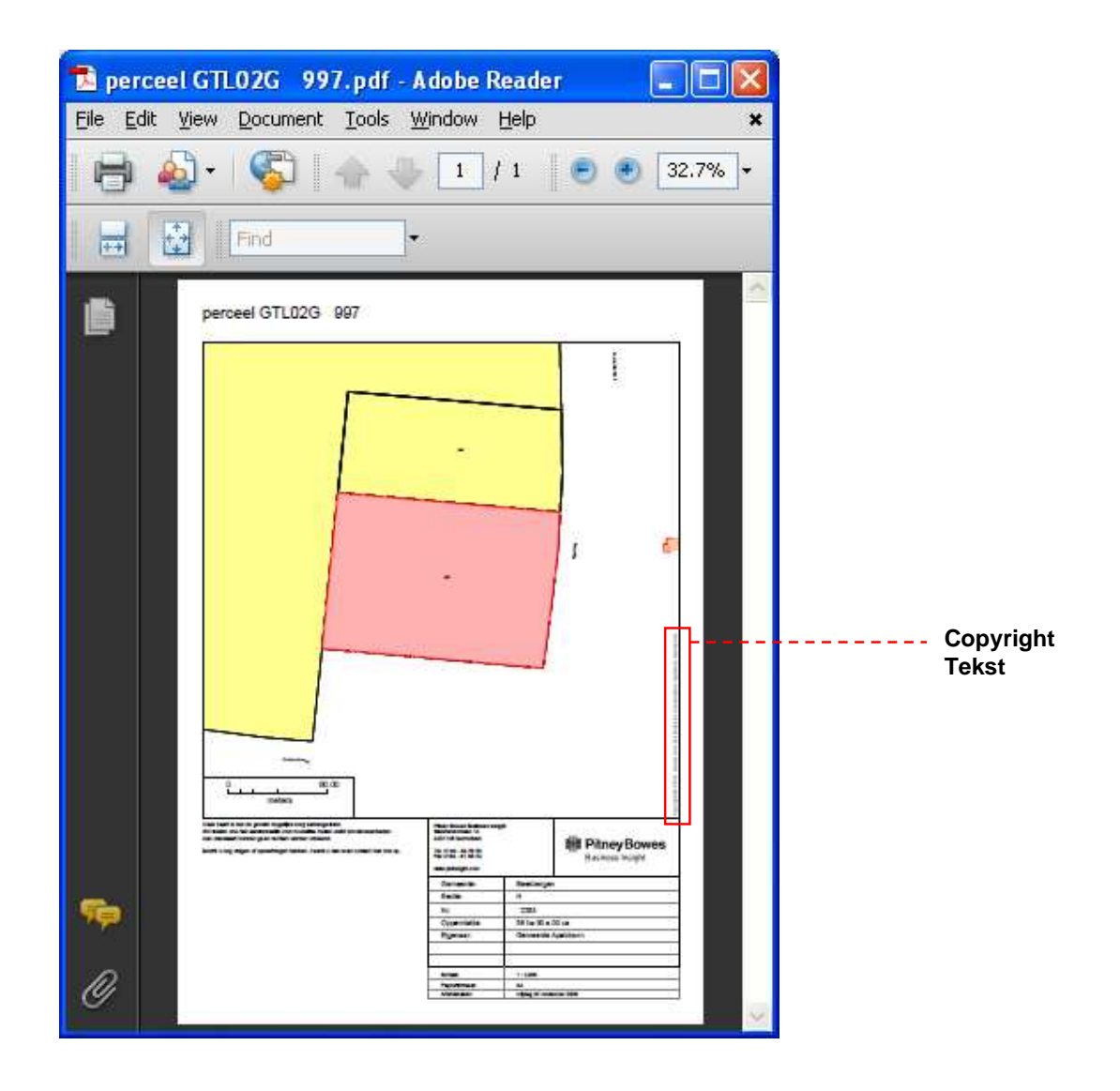

# **3. Nieuw in versie 0.93**

Datum: 14-4-2010

#### **Gegevens uit CA GIS-koppelingsbestanden beschikbaaar in MapInfo selectietabellen**

• Uitbreiding functie **CA Kadastrale selectie ophalen**:

Bij het ophalen van de kadastrale selectie wordt een nieuwe tabel **CA\_Percelen** aangemaakt. In deze tabel zitten de percelen uit de selectie met daaraan gekoppeld de informatie over deze percelen uit de tabel KadBasis.DBF.

• Uitbreiding functie **CA Afdelingsselectie ophalen**:

Bij het ophalen van de afdelingsselectie wordt een nieuwe tabel **CA\_Afdelingen** aangemaakt. In deze tabel zitten de percelen uit de selectie met daaraan gekoppeld de informatie over deze percelen uit de tabel AfdBasis.DBF.

• Uitbreiding functie **CA Contractselectie ophalen**:

Bij het ophalen van de contractselectie wordt een nieuwe tabel **CA\_Contracten** aangemaakt. In deze tabel zitten de percelen uit de selectie met daaraan gekoppeld de informatie over deze percelen uit de tabel CtrBasis.DBF.

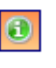

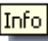

U kunt de gegevens uit de tabellen **CA\_Percelen**, **CA\_Afdelingen** en **CA\_Contracten** raadplegen met behulp van de button **Info**.

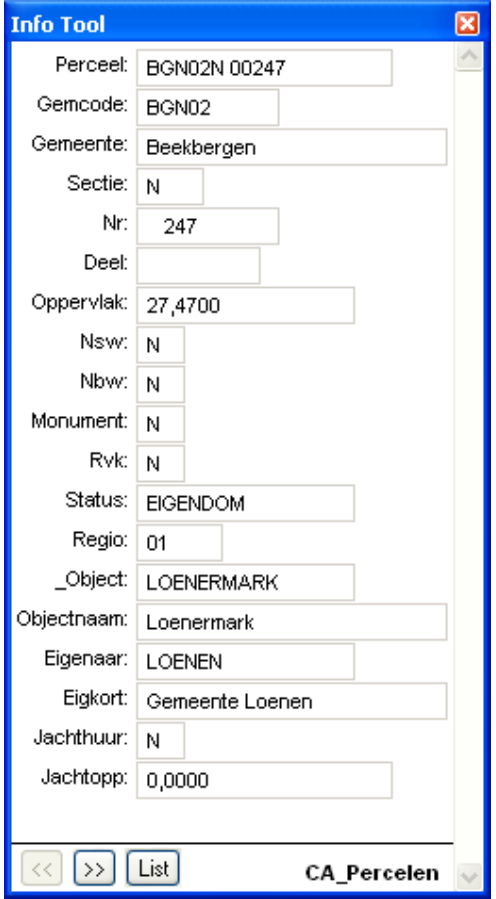

#### **Gegevens over selectie in hoekstempel**

Bij de selectie wordt de volgende informatie afgedrukt in de hoekstempel:

- Bij **Kadastrale Selectie**:
- Gemeente; Sectie; Nr; Oppervlakte; Eigenaar
- Bij **Afdelingsselectie**:
- Objectnaam; Oppervlakte; Terrtype Bij **Contractselectie**:
	- Omschrijv; Oppervlakte; Begindatum; Afloopdatum; Soort; Eigenaar; Gebruiker

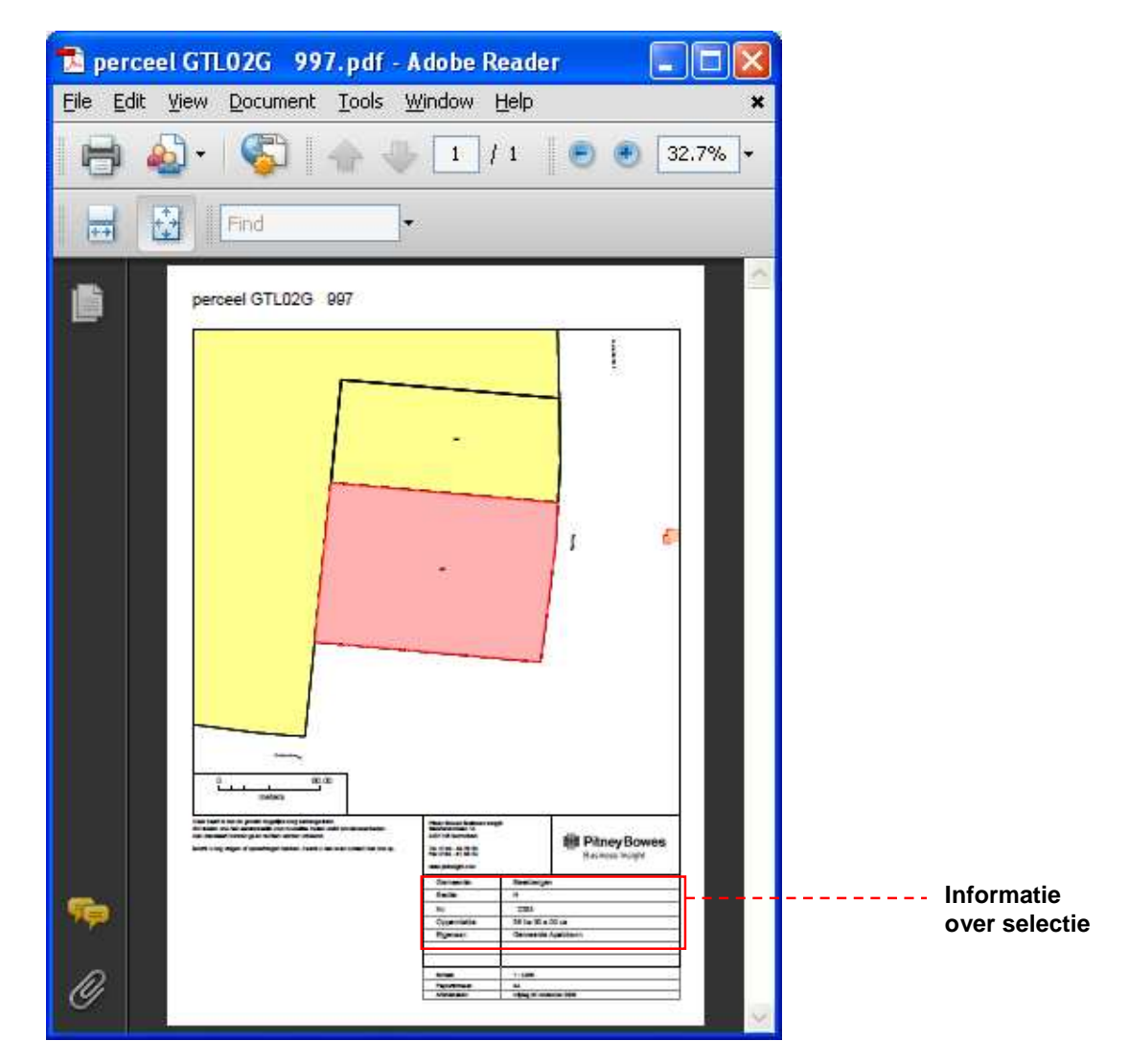

#### **Schrijfwijze oppervlaktematen**

De oppervlakte wordt in CA weergegeven in hectaren, met 4 decimalen, dat wil zeggen: tot op de centiare (=vierkante meter) nauwkeurig.

- **1** hectare (ha) = 100 are (a) = 10.000  $m^2$
- 1 are (a) = 100 centiare (ca) = 100 m<sup>2</sup>
- **1** centiare (ca) = 1 vierkante meter  $(m^2)$

12,3456 hectare is dus 12 hectare, 34 are en 56 centiare, oftewel 123.456 vierkante meter.

In CAGIS heeft u voor het formaat waarin de oppervlaktegegevens worden afgdrukt de volgende 3 opties:

- $12.34.56$  ha.
- $12$  ha 34 a 56 ca
- $123.456 \text{ m}^2$

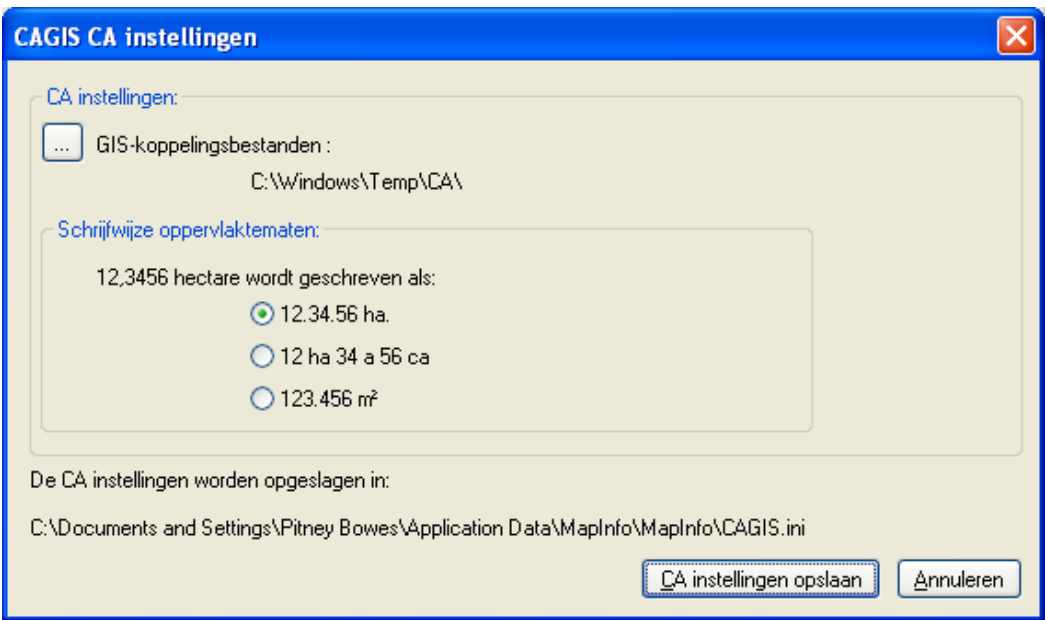

# **4. Nieuw in versie 0.92**

Datum: 6-4-2010

#### **Selectie afdrukken: Schaal**

U kunt de schaal waarop de kaart wordt afgedrukt vermenigvuldigen met 1, 1/2, 1/4 of 1/8.

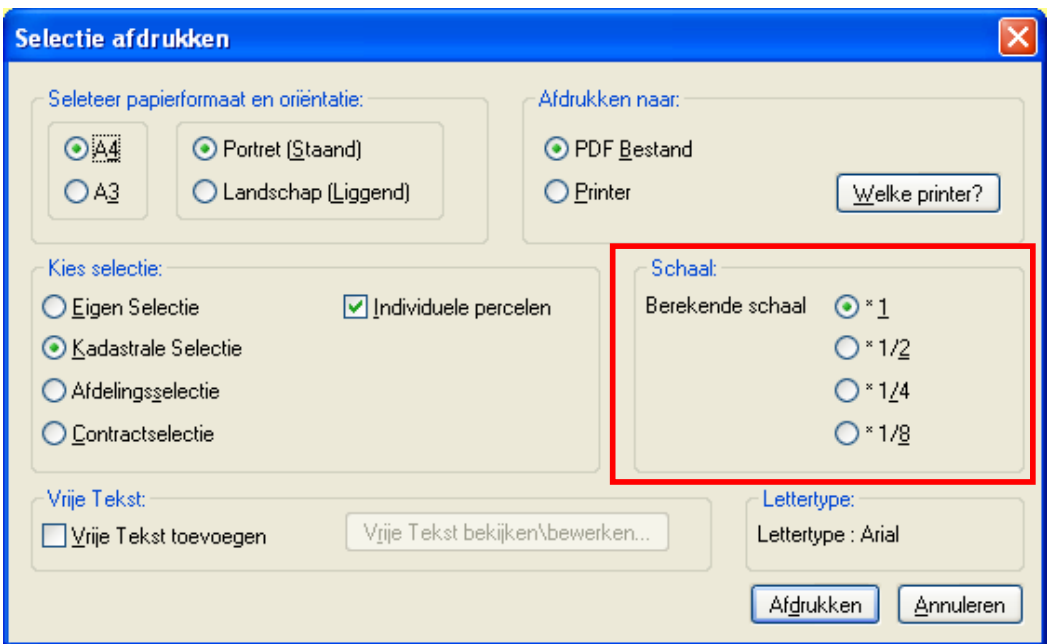

#### **Toelichting op de schaal waarop de kaart wordt afgedrukt**

CAGIS berekent automatisch op welke schaal de kaart afgedrukt moet worden. Hiervoor wordt ingezoomd op het geselecteerde object (of de geselecteerde objecten).

De maximale schaal is 1:1000, maar als de volledige selectie niet bij deze schaal op de kaart past, dan wordt automatisch een kleinere schaal gekozen. Deze schaal wordt vervolgens afgerond.

De afronding is als volgt:

- tot schaal 1:10.000 wordt afgrond op 1000
- bij een schaal tussen 1:10.000 en 1:100.000 wordt afgerond op 10.000
- bij een schaal kleiner dan 1:100.000 wordt afgerond op 100.000

Het resultaat is een kaart van het gebied waarin de selectie precies past.

Soms is het echter wenselijk om een groter gebied af te drukken. U kunt **uitzoomen** door de automatisch berekende schaal vermenigvuldigen met 1/2, 1/4 of 1/8.

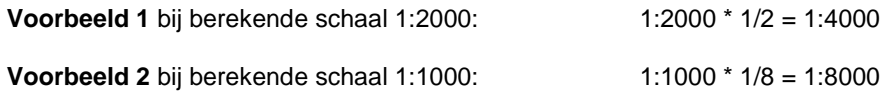

### **Keuze lettertype in afdruk**

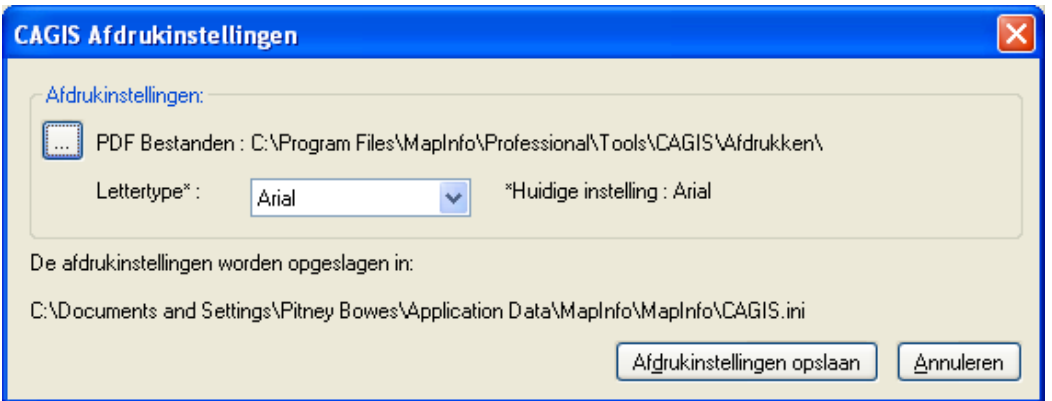

#### **Lettertype:**

Hier kunt u aangeven in welk lettertype de teksten bij de kaart afgedrukt moeten worden.